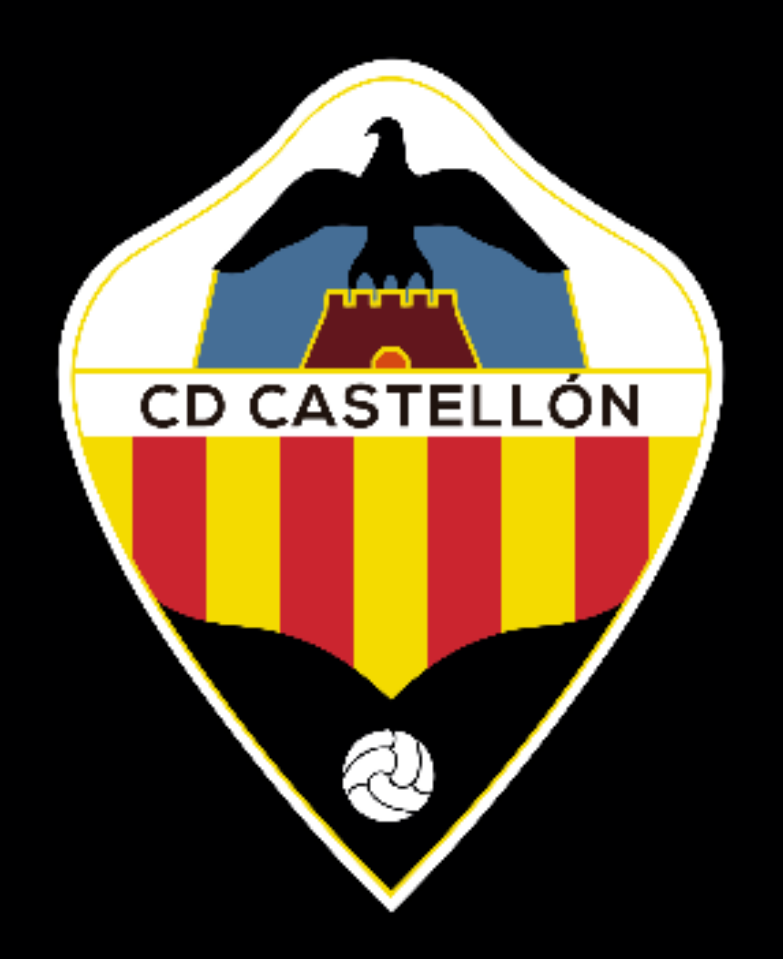

#### **Proceso de registro de familiares y jugadores**

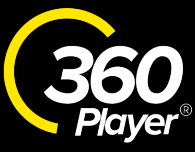

# **Descárgate la App de 360Player**

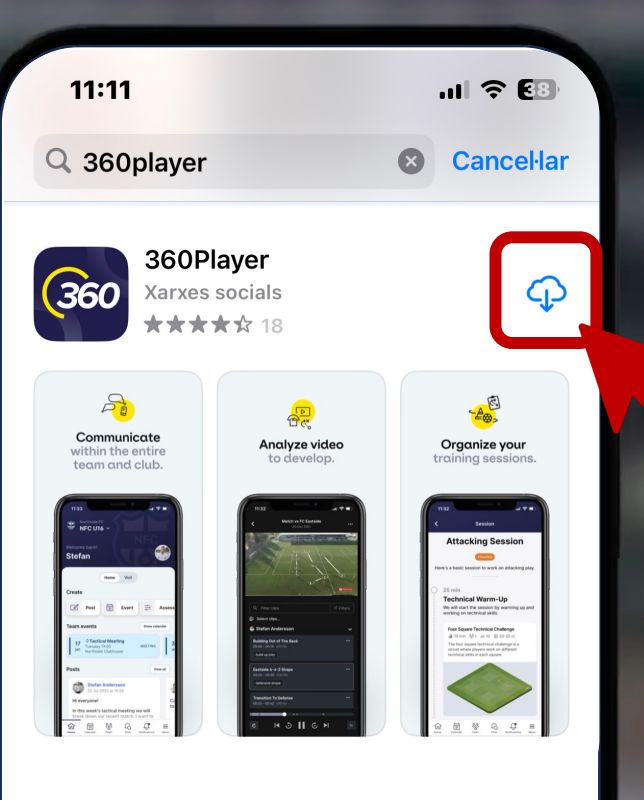

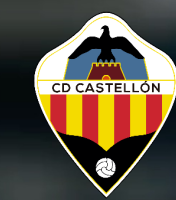

### Download on the<br>App Store

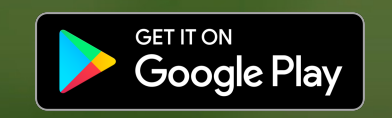

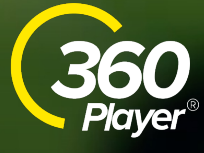

**EX** Subscribe

**Crea tu cuenta de familiar primero**

# **Introduce el código de grupo**

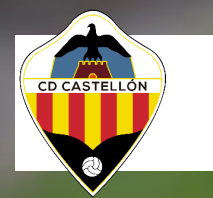

**LVLL91**

#### **Enlace de invitación:**

https://app.360Player.com/join/LVLL91

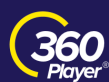

#### **Empodera** clubes de todos los niveles

La plataforma Todo-en-Uno para clubes, equipos y jugadores.

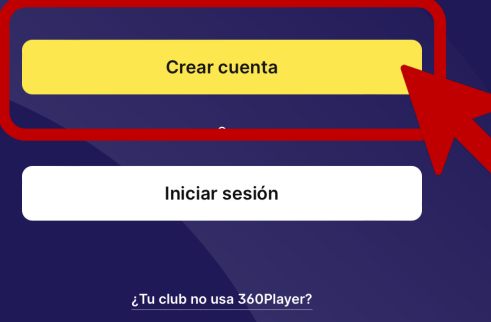

Términos de servicio Política de privacidad

Español  $\vee$ 

# **Confirma el acceso al Club**

# **Selecciona el rol de FAMILIAR**

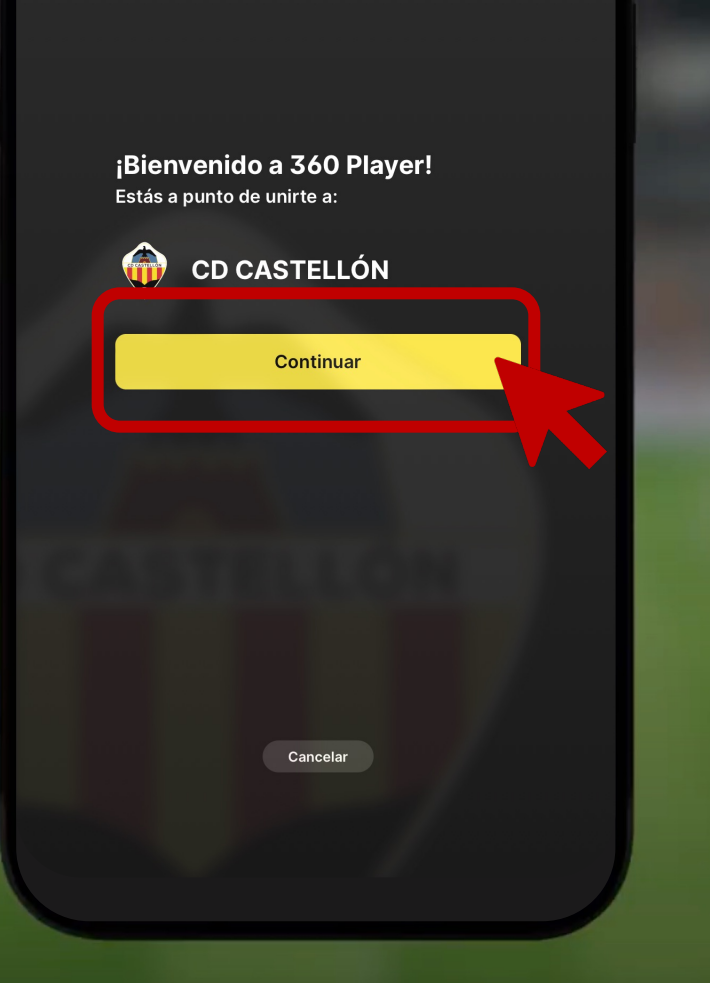

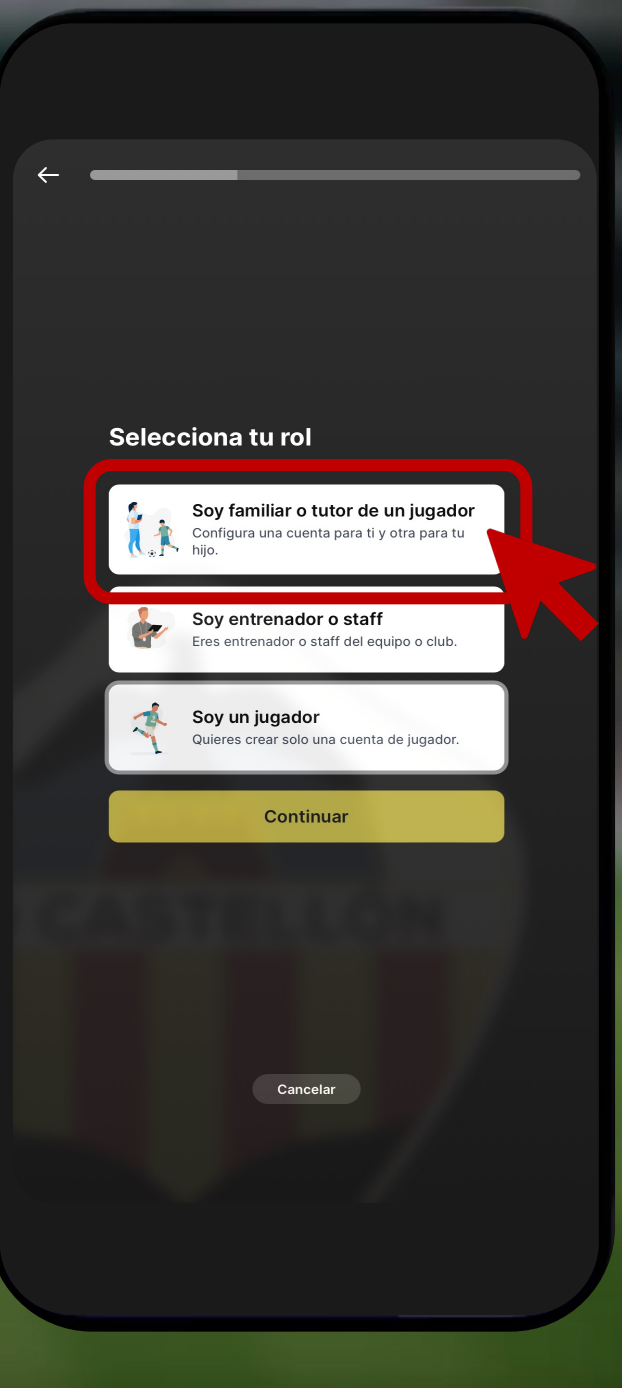

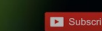

CD CASTELLÓN

# **Rellena el registro con tus datos**

### **Introduce correo y contraseña**

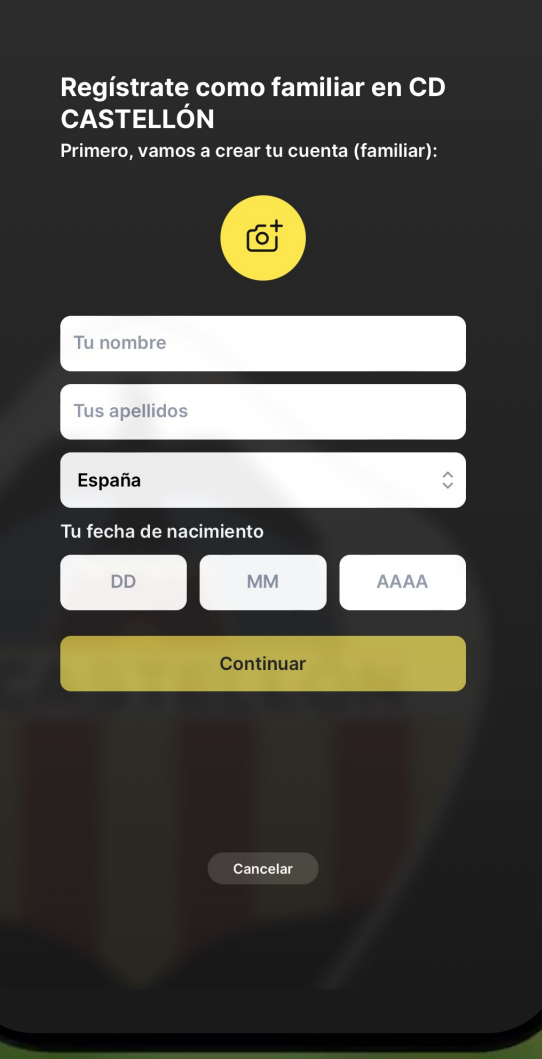

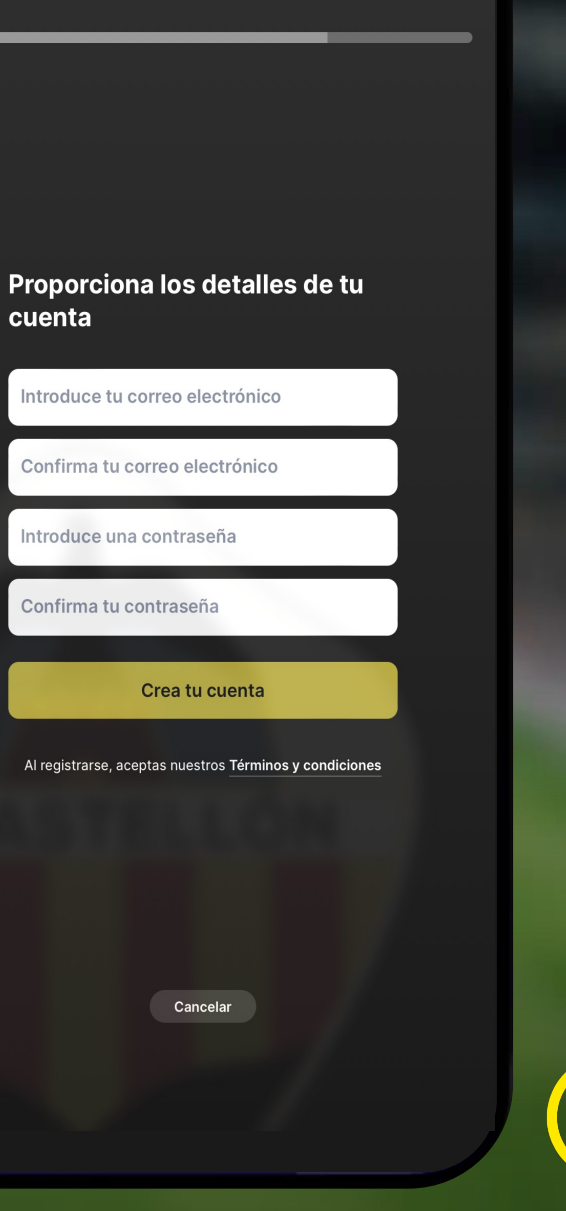

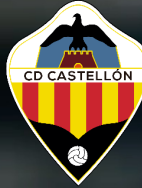

### **Crea la cuenta de JUGADOR\***

# **Rellena el registro con sus datos**

**\*Si el jugador no debe tener acceso a la App, seleccionar cuenta sin acceso en el siguiente paso.** 

#### Crear o conectarse a una cuenta de jugador Crear nueva cuenta de jugador **BASE** Si el jugador aún no tiene una cuenta en 360Player. Conectar con una cuenta de  $\begin{picture}(120,10) \put(0,0){\line(1,0){15}} \put(15,0){\line(1,0){15}} \put(15,0){\line(1,0){15}} \put(15,0){\line(1,0){15}} \put(15,0){\line(1,0){15}} \put(15,0){\line(1,0){15}} \put(15,0){\line(1,0){15}} \put(15,0){\line(1,0){15}} \put(15,0){\line(1,0){15}} \put(15,0){\line(1,0){15}} \put(15,0){\line(1,0){15}} \put(15,0){\line($ jugador ya existente Si tu hijo ya tiene una cuenta de 360Player. Cancelar

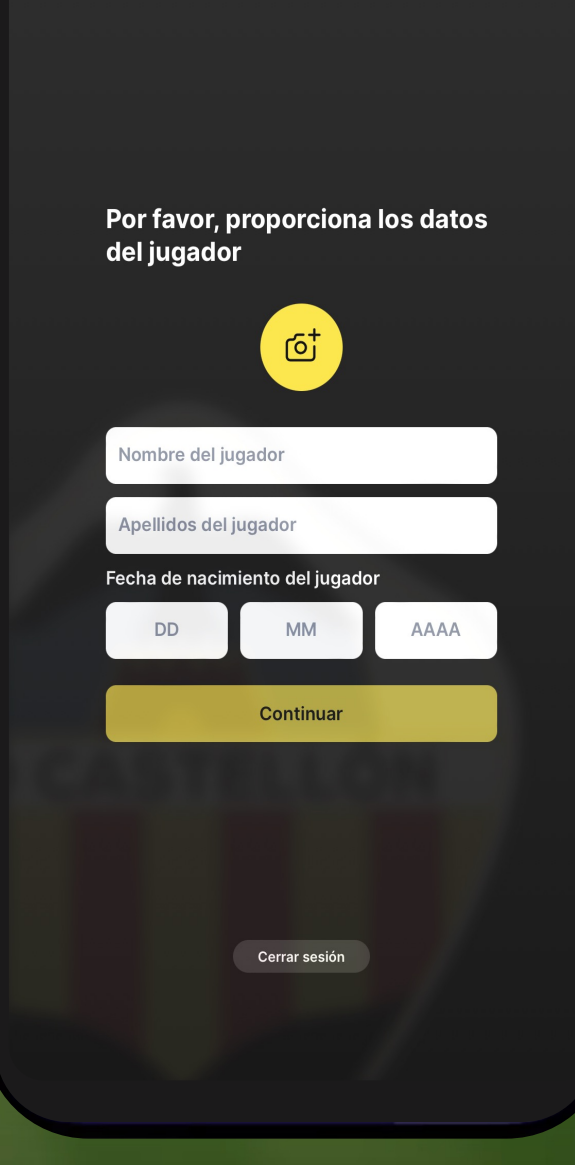

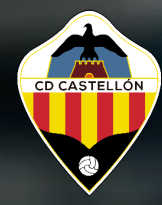

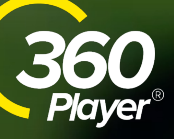

### **[Conexión realizada](https://es.help.360player.com/article/140-create-a-new-parent-account) con éxito**

### **¡Bienvenido!**

Artículo: https://es.help.360player.com/arti cle/140-create-a-new-parentaccount

Vídeo: https://youtu.be/xd\_FcWvYi6E ¡Conexión realizada con éxito! Ahora estás conectado con:

Tu cuenta:

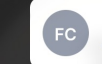

**Familiar CDCastellon** cdcastellontest@gmail.com

Cuenta de jugador:

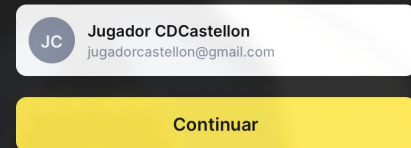

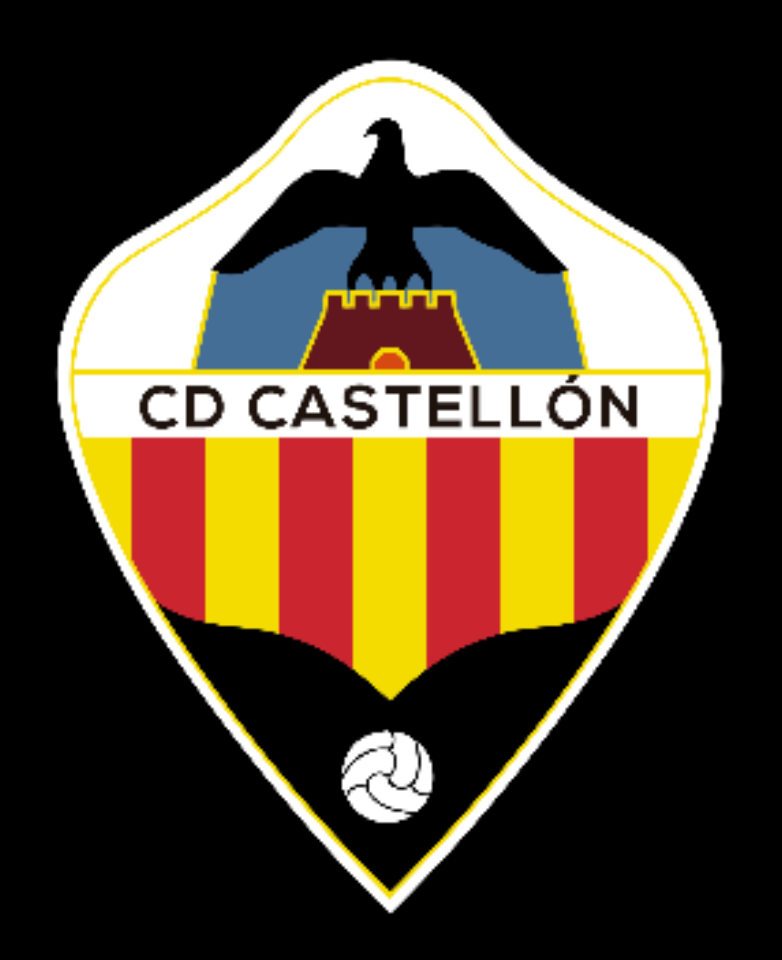

#### **Proceso de registro para familiares adicionales**

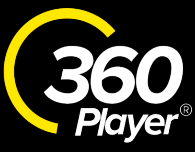

#### **Opción 1**

# **Selecciona el menú derecho del jugador**

**Selecciona conectar familiar con jugador**

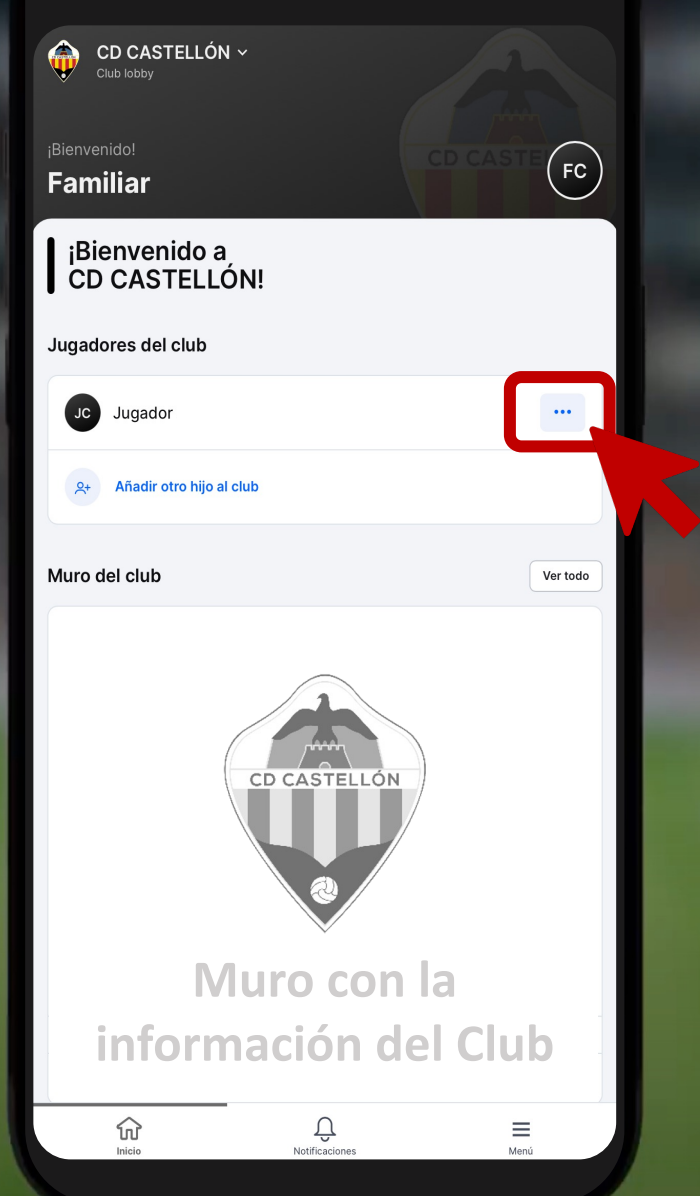

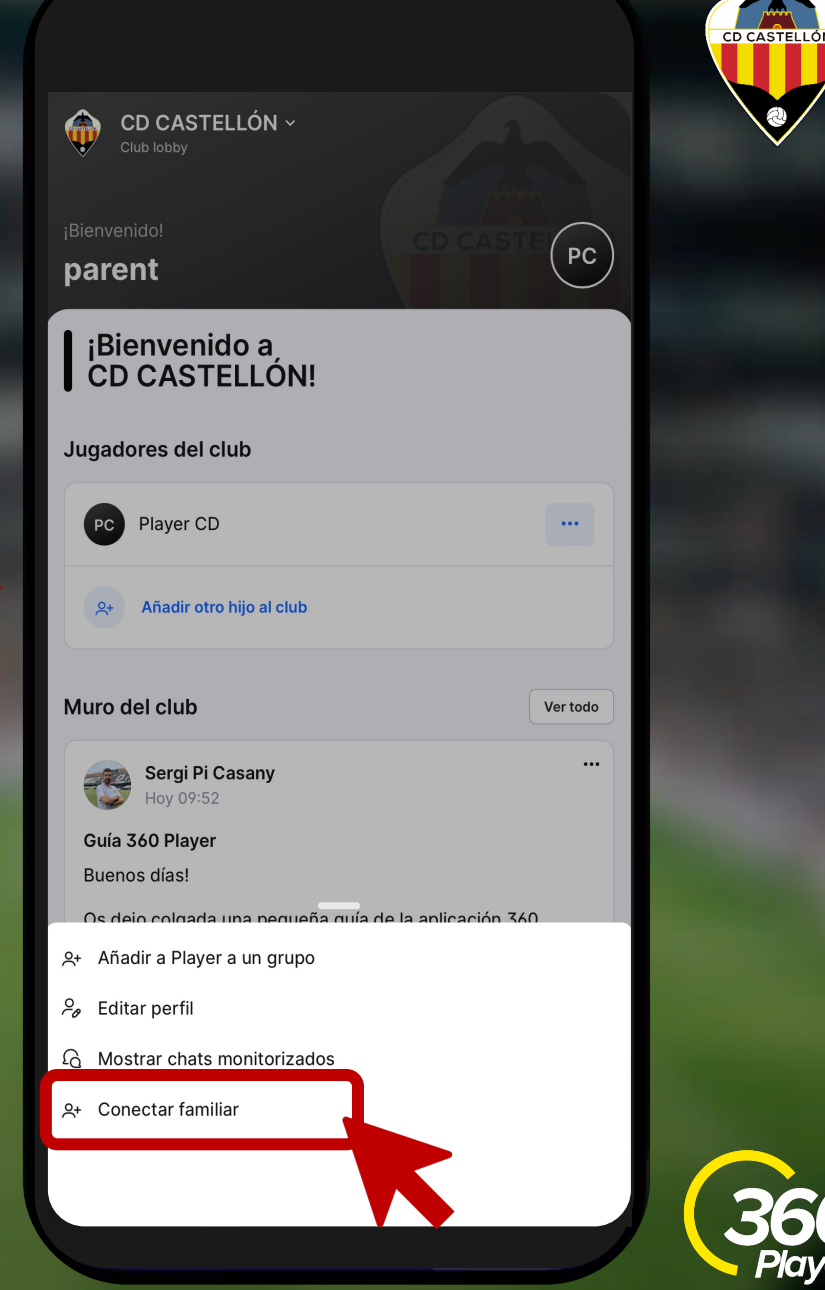

#### **Opción 2**

### **Crea una nueva cuenta de familiar**

# **Selecciona conectar con una cuenta existente**

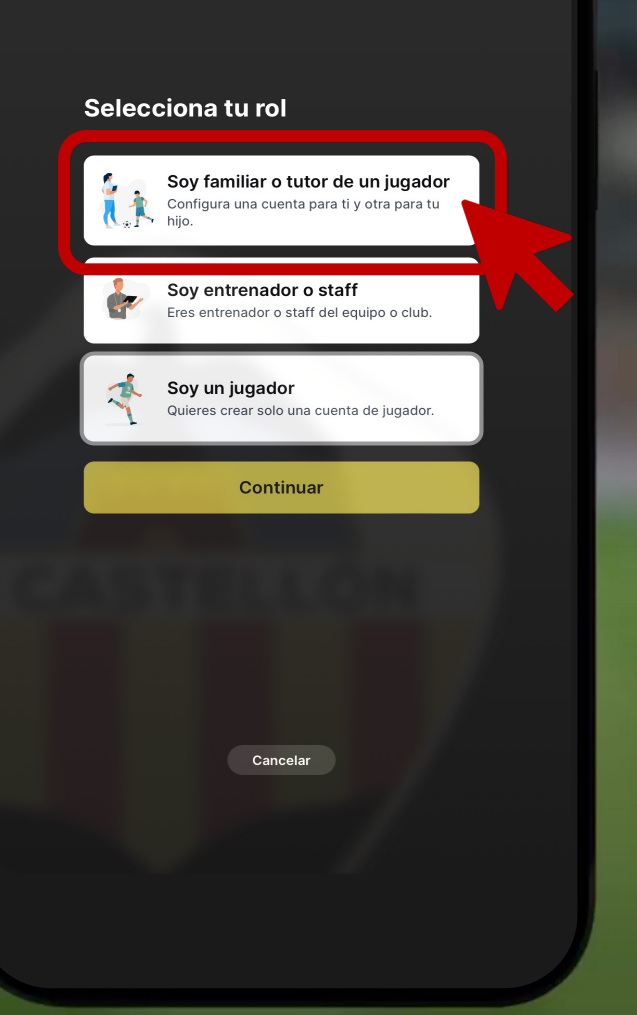

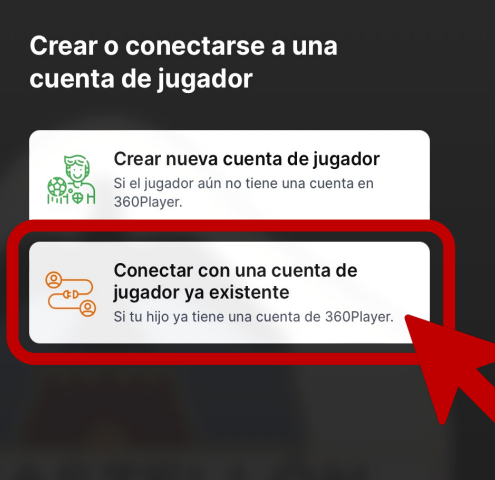

Cancelar

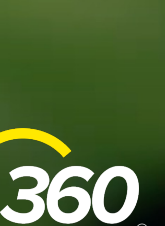

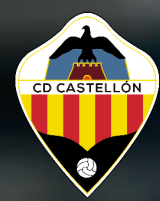

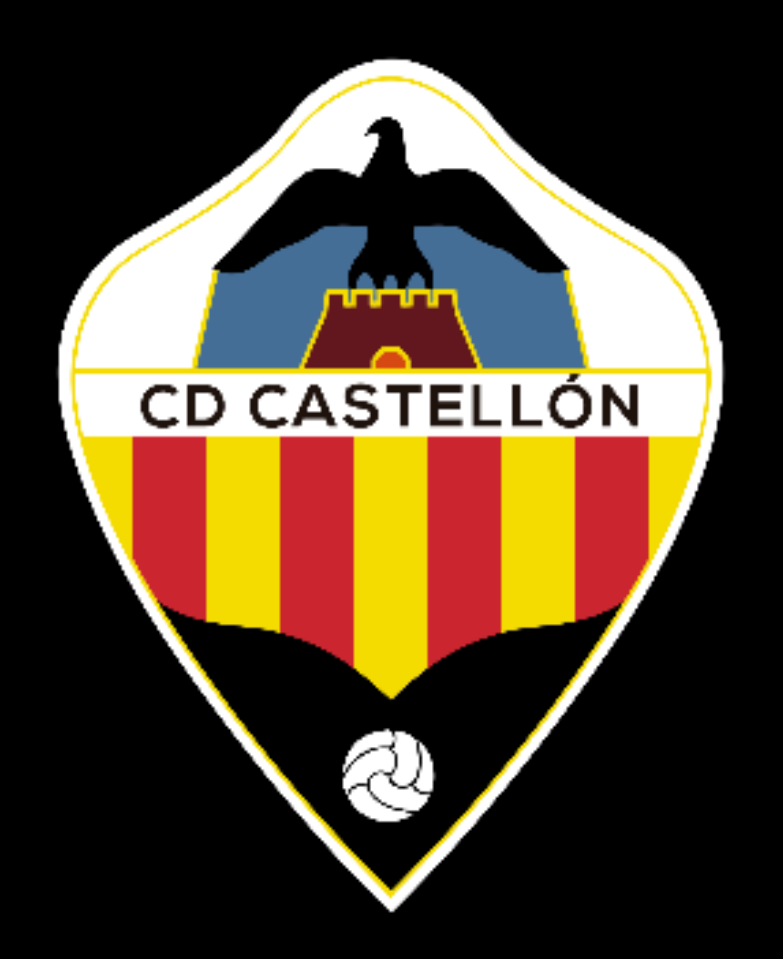

#### **Proceso de registro para jugadores adicionales**

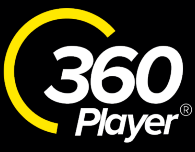

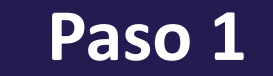

# **Selecciona el menú derecho del jugador**

**Selecciona conectar familiar con jugador**

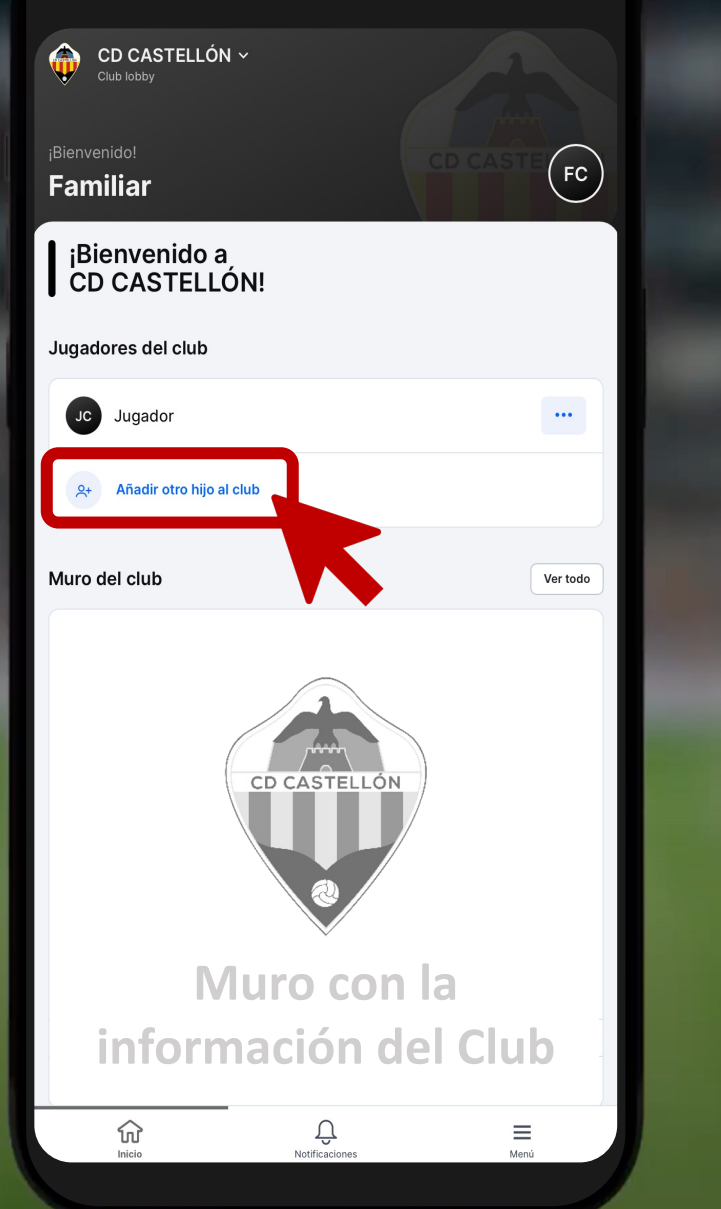

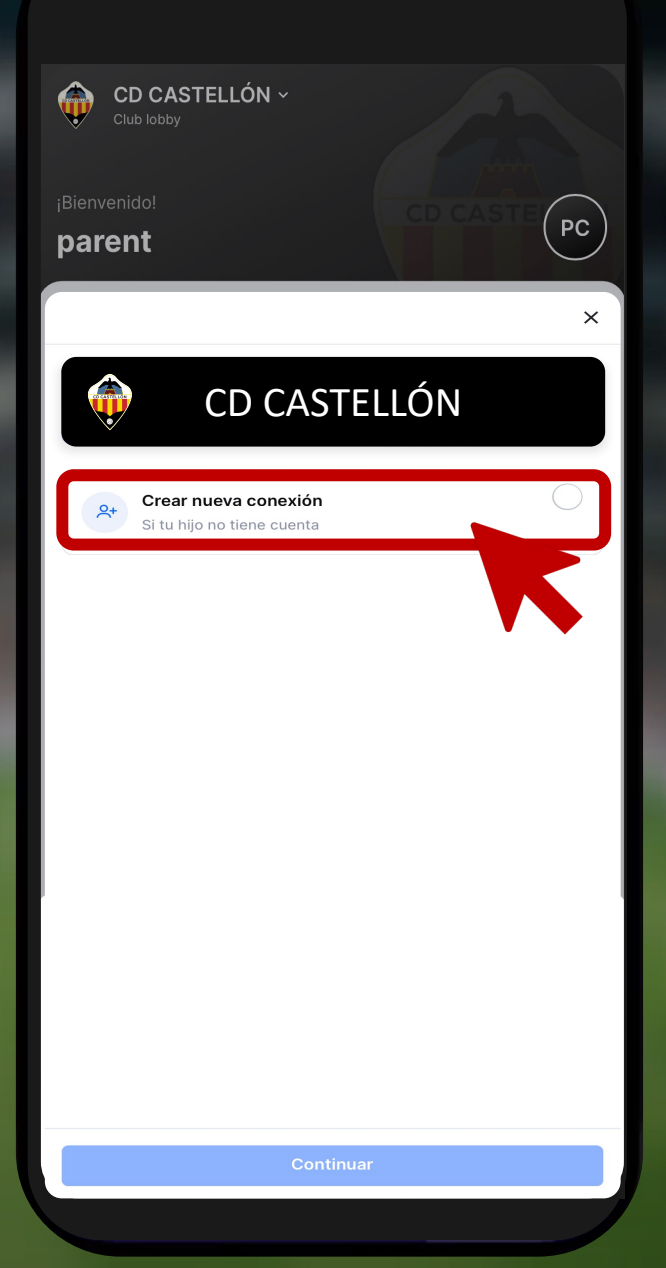

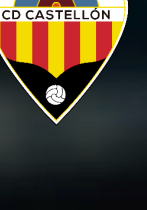